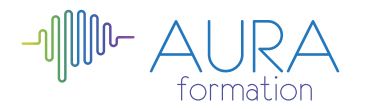

# **Illustrator perfectionnement**

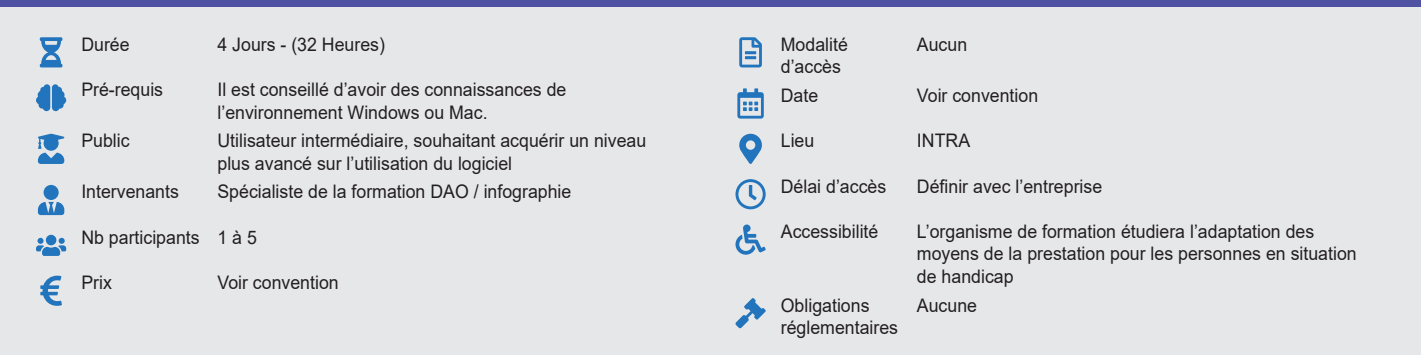

## **Méthode pédagogique :**

Alternance d'apports théoriques et pratiques, en 3 parties : présentation d'une situation d'usage, explication des méthodes et mise en pratique.

#### **Outil pédagogique :**  Supports papiers

## **Évaluation :**

Exercices de validation en continu et des appréciations tout au long de la formation : une note en pourcentage avec QCM d'entrée et QCM de sortie

## **Validation :**

Attestation de fin de stage

## **OBJECTIF**

Maîtriser la conception d'objets géométriques - Faire une illustration complexe avec effets visuels - Mise en volume des objets Optimiser les méthodes de travail par une connaissance approfondie des fonctionnalités du logiciel

## **PROGRAMME**

### **JOUR 1**

#### **L'interface**

- Rappel des paramétrages
- Rappel des notions de base
- Les caractéristiques d'une image vectorielle
- Les principes de fonctionnement du logiciel
- Le contour et la forme d'un tracé
- Les enrichissements spécifiques : formes, nuances, symboles, styles graphiques...
- La gestion du texte : texte de point et texte captif

#### **JOUR 2**

• Repères commentés

#### **Les calques**

- Empilement et imbrication des calques
- Sélection par la palette Calques

### **Création et transformation des objets**

- Différence entre filtres et effets
- Enveloppes de déformation
- Déformation des objets par les outils de Fluidité
- Instances de symboles

## **L'aspect graphique des objets**

- Dégradés de couleurs, de formes, filets de dégradés
- Guide des couleurs
- Motifs de fond à raccords invisibles
- Panneau Aspect pour des effets graphiques complexes
- Styles graphiques
- Masques d'opacité

#### **JOUR 3**

#### **Enrichissements et modifications avancés**

- Le principe d'utilisation de la palette aspect, des commandes effets/ filtres.
- Les différentes techniques pour sélectionner ou isoler une portion de tracé.
- La conception de formes artistiques, calligraphiques et de motifs élaborés.
- La mise en volume et la perspective des formes objets.
- Les fonds perdus et les traits de coupe personnalisés.
- Les masques vectoriels.
- Les tracés transparents.
- L'outil Pathfinder.
- Les effets.
- Utiliser l'outil Crayon amélioré.
- Découvrir l'outil Jonction.
- Se servir de la grille de perspective.
- Création, extrusion et révolution d'objets 3D.
- Création de lumières et applications de textures
- Chaînage, habillage, tableaux
- Styles de paragraphes, styles de caractères
- Vectorisation du texte

## **Traçage d'une image pixel**

## **JOUR 4**

### **Vectorisation dynamique d'une image en pixels**

- Décomposition de formes et mises en couleur automatique
- Dessiner un plan de situation ou une découpe
- Fonctions avancées
- Création d'une infographie intégrant la 3D et la perspective
- Interconnexion entre Photoshop et Illustrator
- Aplatissement de la transparence

#### **Questions / Réponses**

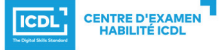

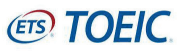